## **How to add kyocera printer on Mac**

First thing to do is to contact IT department. We have to know your **login username** of your Mac in order to add your account into kyocera server.

After that, you go into your settings —→ Printers —→ Add printer

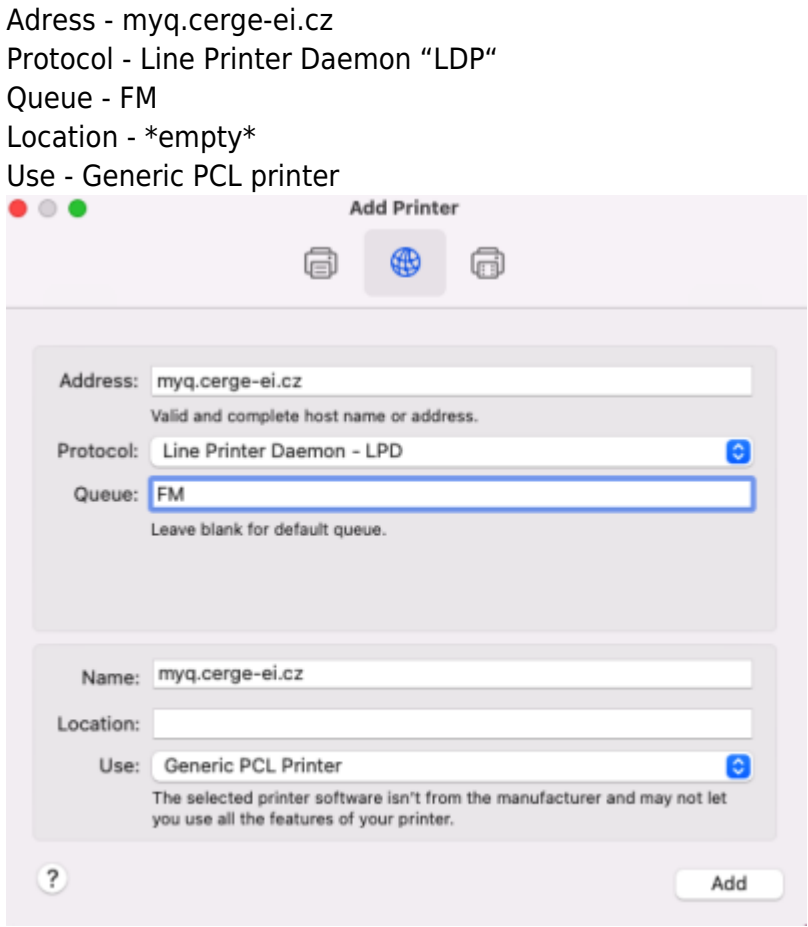

From: <https://wiki.cerge-ei.cz/>- **CERGE-EI Infrastructure Services**

Permanent link: **[https://wiki.cerge-ei.cz/doku.php?id=public:print:myq\\_macbooks&rev=1659002706](https://wiki.cerge-ei.cz/doku.php?id=public:print:myq_macbooks&rev=1659002706)**

Last update: **2022-07-28 10:05**

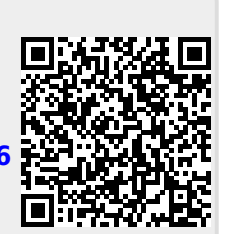